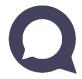

## QuaQua Quick Start Guide

Follow this checklist to get started

## Before logging in

- ✓ Make sure to use the latest version of the **Chrome** browser (or Firefox) for QuaQua meetings.
- Connect with a fast and stable internet connection (cabled) and disconnect any VPN connections & firewalls.
- ✓ We recommend using a headset (preferably with microphone). An HD webcam is required.
- ✓ Use a **recent laptop or desktop PC** (i5 quad-core processor or higher) and **close other programs** which are not needed during the meeting.

! Click here to check if you are ready for your QuaQua meeting.

Not working? Contact <a href="mailto:support@quaquameeting.com">support@quaquameeting.com</a>

## Join the meeting

→ First time user? Chrome will ask for permission to use your camera and microphone. **Don't skip this step!** 

→ 5 second test: You can do a **5 second test** when logging in to see if your camera, microphone & speakers are working well. The test will record 5 seconds using your selected devices and will show you the result. You can select other hardware devices if needed.

## You're ready!

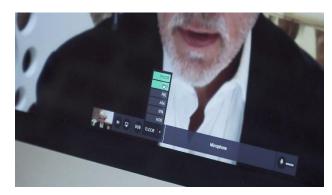

Select your language by clicking on "FLOOR"

**Request to speak** by clicking on the large "Microphone" button

Send chat messages

Use the second button on the console to **share** your screen

Need more help? <u>QuaQua Support</u> <u>center</u>